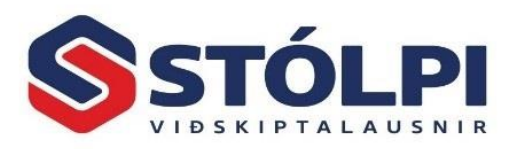

Leiðbeiningar fyrir uppfærslu á Stólpa viðskiptahugbúnaði Uppfært 11.12.2020

Sé Stólpi hýstur hjá okkur er hann uppfærður sjálfkrafa og án kostnaðar. Notendur sem hafa Stólpann uppsettan á eigin vélbúnaði þurfa að keyra inn uppfærsluskrá til að kerfið uppfærist hjá þeim. Þjónustuborð Stólpa aðstoðar þá sem þess óska.

## **1. Undirbúningur uppfærslu**

- 1. Við uppfærsluna þarf notandi að hafa eftirfarandi tilbúið:
	- a. **Lykilorð:** Þjónustuborð Stólpa útvega lykil fyrir alla viðskiptavini með virkan samning. Hvert útgefið lykilorð dugar í 14 daga frá útgáfu þess. Líði sá tími þarf að fá nýtt lykilorð hjá þjónustuborði okkar. Lykilorði er úthlutað hverjum viðskiptavini fyrir sig í samræmi við gildandi samning. Gætið þess að óviðkomandi komist ekki yfir lykilorðið þar sem slíkt gæti lokað á aðgang þinn að Stólpa.
	- b. **Staðsetningu forrits:** Getur verið mismunandi milli notenda. Almennt er Stólpi uppsettur á c:/stowin/. Ef vafi leikur á því hvar forritið er uppsett má sjá það í *Aðalvalmynd > Valmynd*. Til dæmis *c:/stowin/*system/Almennt.accdb segir að staðsetning forrits er c:/stowin/
	- **c. Staðsetningu gagna:** Getur verið mismunandi milli notenda. Almennt er Stólpi uppsettur á c:/stowin/. Ef vafi leikur á því hvar gögnin eru staðsett má finna staðsetningu gagnagrunns með því að smella á *Aðalvalmynd > Fyrirtæki > Gagnaslóð fyrirtækja*.
- 2. Ráðlagt er að taka **öryggisafrit** af gagnagrunni Stólpa áður en uppfærsla hefst. Gætið þess að öryggisafrit af gagnagrunni séu ekki vistuð í sömu möppu og frumritið svo ekki sé hætta á rugla saman afriti og frumriti gagna í framtíðinni.
- 3. Mikilvægt er **Stólpi sé ekki opinn** á neinni útstöð við uppfærslu. Sé það ekki gert kemur upp villa í uppfærslunni þar sem gagnagrunnur er læstur og getur ekki fengið uppfærslu.
- 4. *Microsoft Access 2013* eða nýrri útgáfa sé uppsett á hverri útstöð. *Microsoft 365 Access Runtime* er aðgengilegur án endurgjalds [hér.](https://support.microsoft.com/en-us/office/download-and-install-microsoft-365-access-runtime-185c5a32-8ba9-491e-ac76-91cbe3ea09c9)
- 5. **Stýrikerfi Windows 10** sé uppsett á hverri útstöð. Eldri stýrikerfi eru ekki lengur studd af Microsoft og fá ekki lengur nauðsynlegar öryggisuppfærslur og eru því úreld.

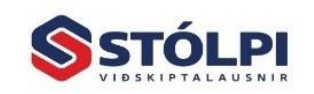

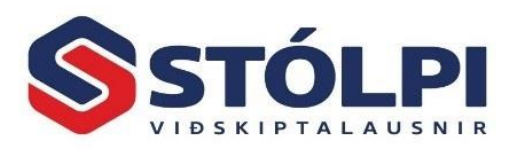

## **2. Framkvæmd**

- 1. **Niðurhal á uppfærsluskrá:** Uppfærsluskráin er hlaðinn niður frá heimasíðu okkar: [www.stolpi.is/uppfaerslur.](http://www.stolpi.is/uppfaerslur/) Skráið inn nafn fyrirtækis, kennitölu, nafn á tengiliði og smellið á *Ná í uppfærslu*. Uppfærsluskráin hleðst þá niður í þjöppuðu formi (.zip) á þeim stað sem valinn er. *Ráðlagt er að velja skránni stað á sama stað og gögnin eru varðveitt, yfirleitt c:/stowin/.*
- 2. **Afþjappa uppfærsluskrá** með því að hægri-smella á uppfærsluskránna og veljið *Extract All*.
- 3. **Hefja uppsetningu:** Þegar niðurhali og afþjöppun er lokið er uppsetning hafin með því að tvísmella á uppfærsluskránna. Tölvan mun biðja notenda um staðfestingu á því að hefja eigi uppsetningu á hugbúnaðinum.
- 4. **Lykilorð:** Liður 1a. Setja þarf inn lykilorð úthlutað er af þjónustuborði okkar.
- 5. **Staðsetning forrita og gagna:** Liður 1b og 1c. Uppsetningin spyr þig um að staðfesta slóð forrita og gagnagrunns Stólpa. Stungið er upp á slóðinni **c:/Stowin/** bæði fyrir staðsetningu forrita og gagna. Gætið þess að ef um margar útstöðvar er að ræða þá skulu forritin alltaf vera staðsett á c: drifi (local drifi) hverrar útstöðvar. Gögnin þurfa hinsvegar að vera staðsett á sameiginlegu drifi sem er aðgengilegt öllum útstöðvum.

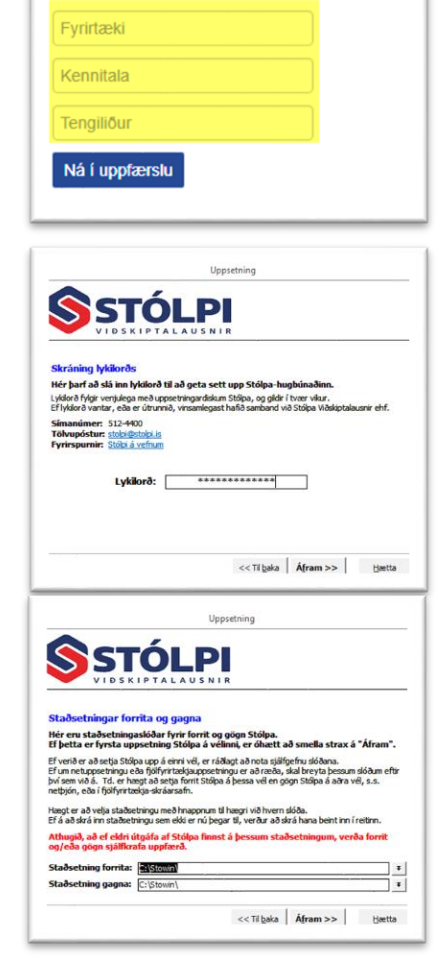

Sækja uppfærsluskrá

6. Ef Stólpi settur upp á mörgum útstöðvum þarf að **endurtaka ferlið fyrir hverja útstöð**.

## **3. Eftir framkvæmd**

Við uppfærslu eiga allar sérstillingar hjá hverjum og einum notanda að haldast óbreyttar. Engu að síður er ráðlagt að hver notandi yfirfari helstu stillingar eftir uppfærslu. Þjónustuborð Stólpa getur aðstoðað við að yfirfara stillingar með notenda sé þess er óskað. Einnig er ráðlagt að yfirfara val á prentara ef margir prentarar eru tengdir útstöð.

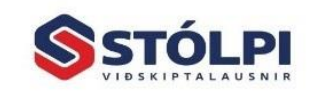